# Barre des tâches - Double écran

Régler la barre des tâches en double écran

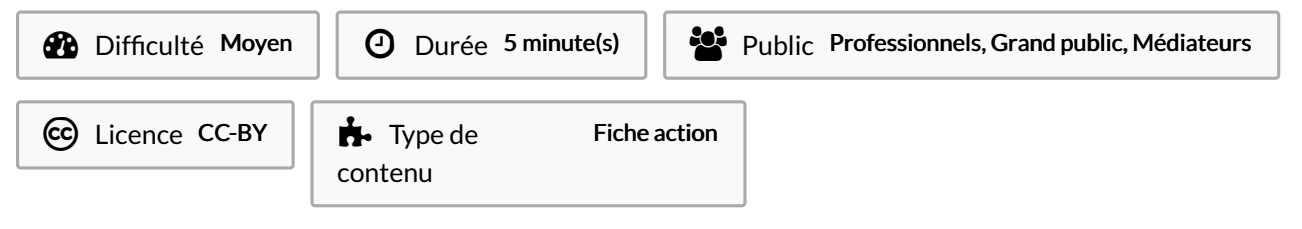

## Sommaire

Étape 1 - [Paramètres](#page-0-0) de la barre des tâches

Étape 2 - [Activer](#page-0-1) la barre des tâches

Étape 3 - Afficher les boutons

**Commentaires** 

## <span id="page-0-0"></span>Étape 1 - Paramètres de la barre des tâches

Cliquez avec le bouton droit de la souris sur la barre des tâches puis cliquez sur Paramètres de la barre des tâches.

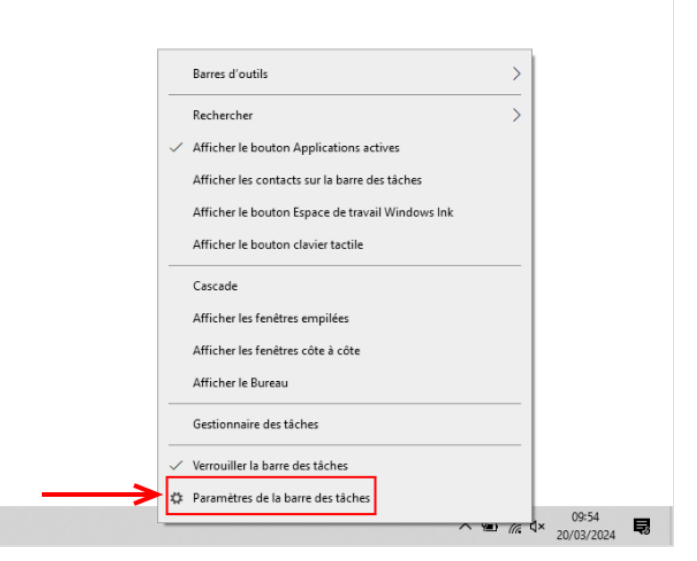

## <span id="page-0-1"></span>Étape 2 - Activer la barre des tâches

Si vous souhaitez désactiver la barre des tâches sur le deuxième écran, découcher la case.

#### Écrans multiples

Afficher la barre des tâches sur tous les écrans

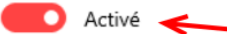

Afficher les boutons de la barre des tâches sur

Toutes les barres des tâches

Combiner les boutons sur d'autres barres des tâches

Toujours masquer les étiquettes

# <span id="page-1-0"></span>Étape 3 - Afficher les boutons

Si vous avez choisi d'afficher la barre des tâches sur tous les écrans, vous avez le choix entre plusieurs options :

- 1. Afficher les boutons sur toutes les barres des tâches
- 2. Afficher les boutons sur la barre des tâches où la fenêtre est ouverte et sur l'écran principal
- 3. Afficher les boutons sur la barre des tâches où la fenêtre est ouverte.

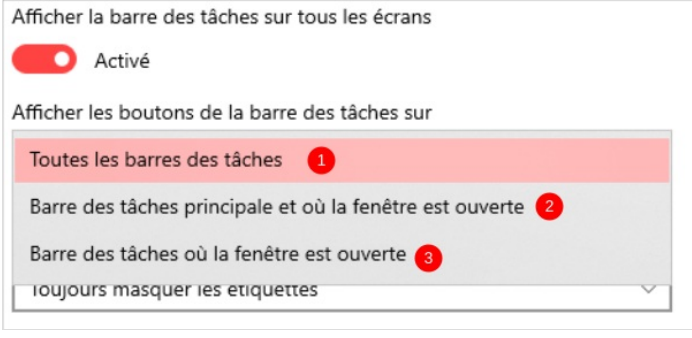